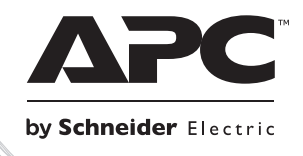

# Guida all'installazione

iuo0858a

# **Smart-UPS™RT** Pacco batteria esterno

SURT192XLBP

SURT192RMXLBP3U

# **Smart-UPSTM RT Pacco batteria esterno SURT192XLBP SURT192RMXLBP3U**

**Italiano**

IT 990-1387B-002 07/2014

# *Introduzione*

Il pacco batteria esterno (XLBP) SURT192XLBP APCTM by Schneider Electric Smart-UPSTM si collega per selezionare modelli di gruppi di continuità (UPS) APC by Schneider Electric. Le due unità insieme offrono una maggiore protezione delle apparecchiature elettroniche contro le interruzioni totali o parziali della corrente e i cali e i picchi di tensione. Esse erogano corrente continua mediante le batterie fino a quando la corrente elettrica di rete torna a un livello operativo sicuro o fino al completo esaurimento della carica delle batterie stesse.

Il gruppo di continuità e il pacco batteria sono imballati separatamente.

# **1: INSTALLAZIONE**

**Prima di installare le batterie, consultare la scheda con le informazioni di sicurezza fornita con il gruppo di continuità.**

# *Disimballaggio*

Ispezionare il gruppo di continuità alla consegna. Informare il vettore ed il rivenditore qualora si riscontrino danni alla consegna.

Il materiale d'imballo è riciclabile; conservarlo per l'eventuale riutilizzo o smaltirlo in modo appropriato.

Verificare il contenuto della spedizione.

- □ Pacco batteria esterno
- **D** Mascherina anteriore
- $\Box$  tre ganci per staffa e sei viti
- Documentazione del prodotto, informazioni per la sicurezza e garanzia

# *Collocazione del pacco batteria esterno*

Collocare il pacco batteria nella posizione intesa per l'uso.

#### **Il pacco batteria è pesante: selezionare una superficie sufficientemente solida da sorreggerne il peso.**

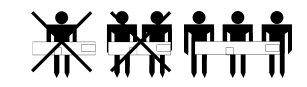

Evitare di utilizzare questa unità in ambienti eccessivamente polverosi o quando la temperatura e l'umidità non rientrano nei limiti previsti. Per i dettagli, accedere al sito web di APC by Schneider Electric all'indirizz[o www.apc.com.](http://www.apc.com/) 

**Assicurarsi che le aperture di ventilazione poste sulla parte anteriore e posteriore dell'unità non siano ostruite.**

*COLLOCAZIONE*

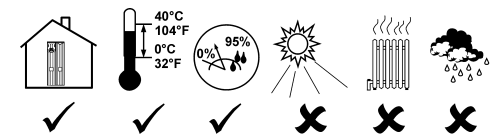

# *Installazione dei pacchi batteria esterni opzionali*

Il modello UPS in dotazione potrebbe essere diverso da quello utilizzato nelle illustrazioni successive. La procedura per l'installazione della batteria, comunque, è identica a prescindere dal modello dell'UPS.

Prima di collegare le batterie e gli eventuali ganci per la staffa, togliere i piedini (se presenti) dalla base del gruppo di continuità. Vedere lo schema.

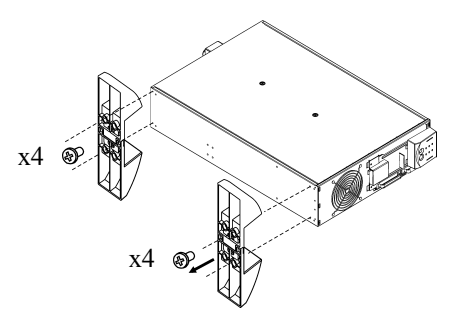

#### *RIMOZIONE DELLE BATTERIE DEL PACCO BATTERIA ESTERNO*

L'unità è pesante: rimuovere le batterie per alleggerirla. Consultare le istruzioni sul disimballaggio affisse al collo in cui è stata spedita l'unità, oppure fare riferimento alle istruzioni seguenti.

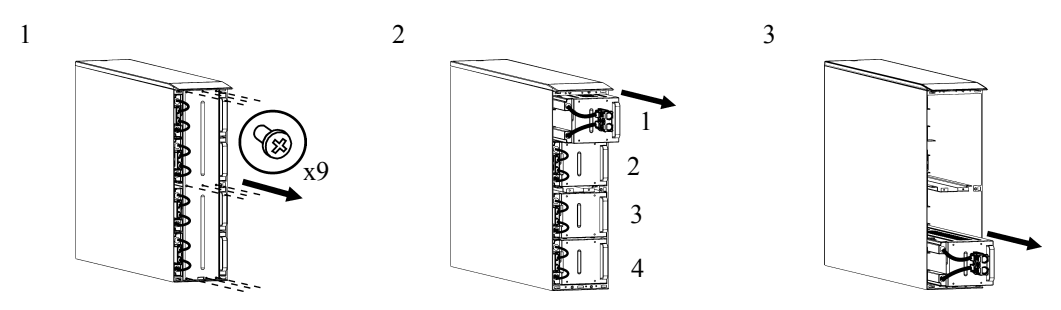

#### *CONFIGURAZIONE A TORRETTA*

*Installazione e collegamento dei pacchi batteria esterni*

**NOTA: i pacchi batteria esterni vanno installati a sinistra rispetto all'UPS osservandolo dal retro (v. schemi seguenti).**

1. Rimuovere le viti che fissano i coperchi superiori.

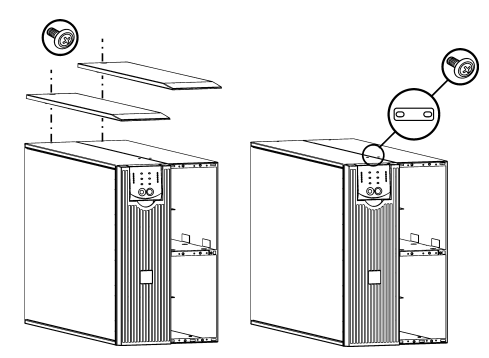

2. Montare il gancio per staffa che fissa il gruppo di continuità e il pacco batteria esterno (viti comprese).

3. Installare i ganci per la staffa (con le viti fornite), nel modo illustrato negli schemi seguenti.

UPS e un pacco batteria esterno UPS e due pacchi batteria esterni

Fissare i ganci per la staffa

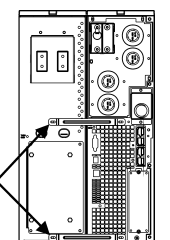

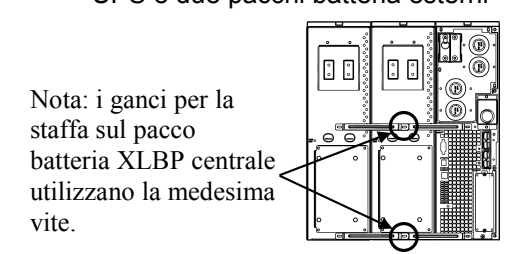

4. Collegare i fili di massa verde/giallo (con le viti fornite), nel modo illustrato negli schemi seguenti.

Collegamento del filo di massa TVSS

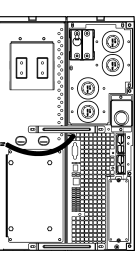

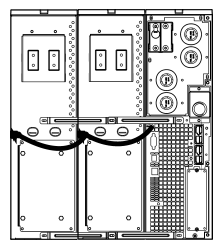

5. Collegare le batterie sul pannello posteriore nel modo illustrato negli schemi seguenti.

Collegamento delle batterie posteriori

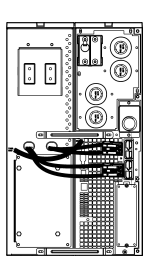

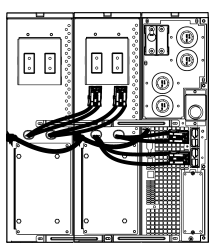

6. Riposizionare i coperchi superiori e fissarli con le viti rimosse al punto 1.

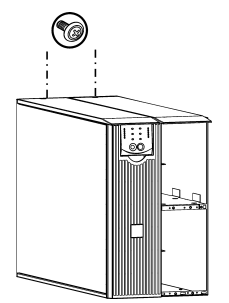

#### *Installazione e collegamento delle batterie anteriori e installazione della mascherina*

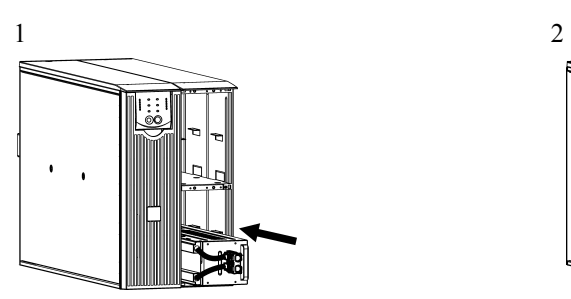

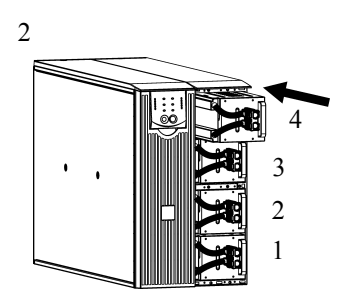

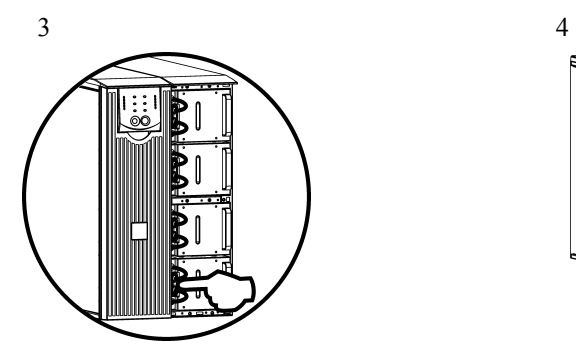

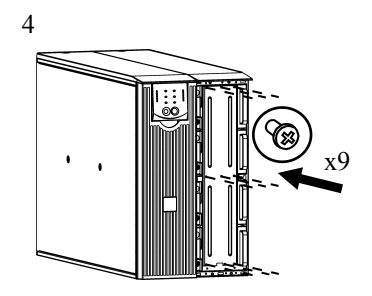

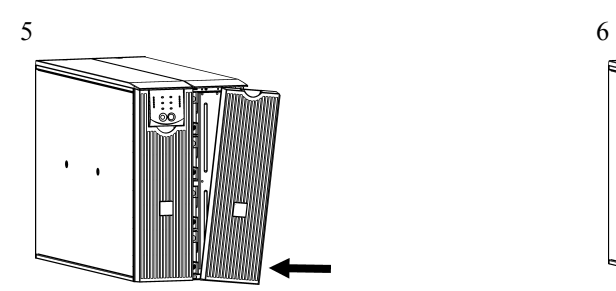

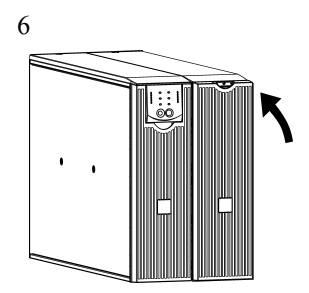

#### *CONFIGURAZIONE A RASTRELLIERA*

Per le istruzioni sul montaggio dell'UPS e dei pacchi batteria in una rastrelliera, fare riferimento al manuale di installazione fornito con il corredo delle guide SURTRK2.

#### **NOTA: i pacchi batteria esterni vanno montati sotto l'UPS nella configurazione a rastrelliera.**

#### *Installazione e collegamento dei pacchi batteria esterni*

1. Collegare i fili di massa verde/giallo (con le viti fornite), nel modo illustrato negli schemi seguenti.

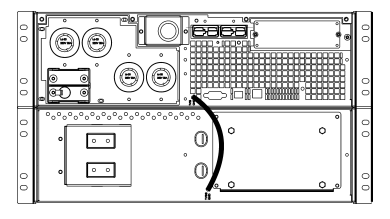

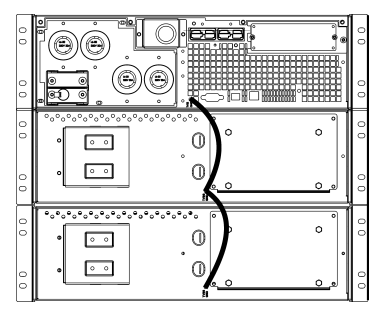

#### Collegamento del filo di massa TVSS

2. Collegare le batterie sul pannello posteriore nel modo illustrato negli schemi seguenti.

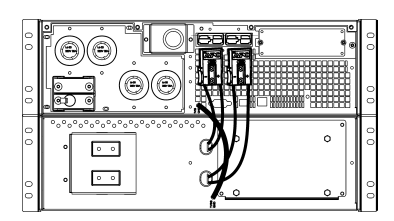

#### Collegamento delle batterie

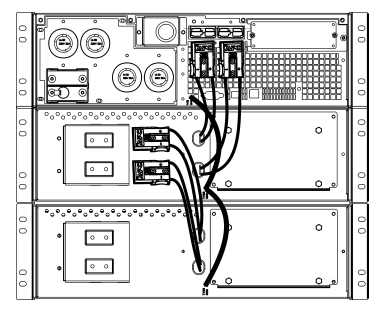

#### *Installazione e collegamento delle batterie anteriori e installazione della mascherina*

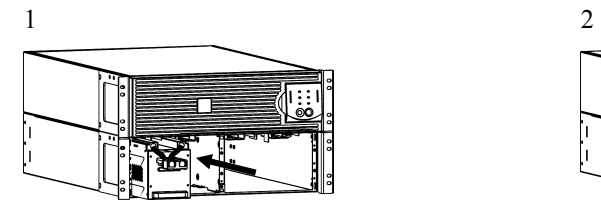

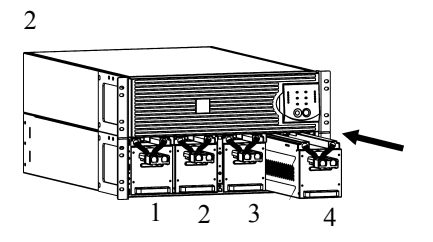

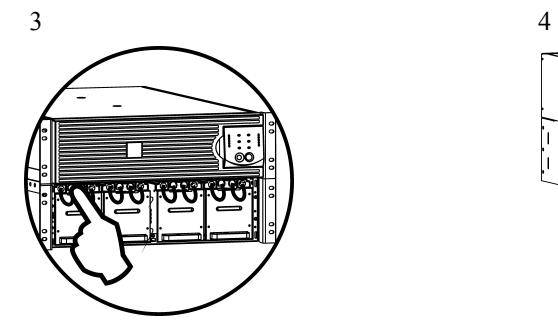

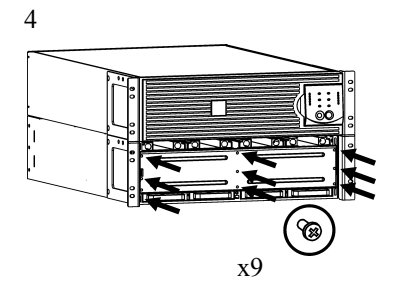

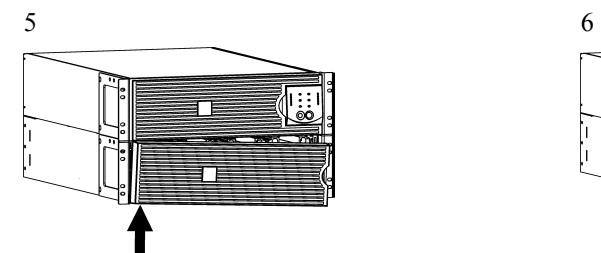

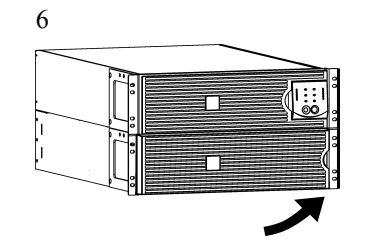

# *Impostazione dell'UPS per il riconoscimento dei pacchi batteria*

#### **Questa configurazione incide sulla precisione dei calcoli dell'autonomia eseguiti dal gruppo di continuità quando funziona mediante la batteria.**

Le impostazioni sono eseguite dal software PowerChute<sup>TM</sup> *Business Edition* oppure PowerChute *Network Shutdown* o dalle schede degli accessori opzionali Smart Slot oppure in modalità Terminal.

Consultare le istruzioni fornite con il software o la scheda degli accessori in dotazione. Per le istruzioni con la modalità Terminal, vedere la sezione seguente.

#### *MODALITÀ TERMINAL PER LA CONFIGURAZIONE DEI PARAMETRI DEL GRUPPO DI CONTINUITÀ*

#### Modelli 3000 VA

La modalità Terminal indica un'interfaccia software basata sui menu che consente una configurazione avanzata del gruppo di continuità.

Collegare il cavo seriale al connettore della porta COM sul retro del gruppo di continuità.

- 1. **Chiudere** il server PowerChute *Business Edition*, attenendosi alla seguente procedura:
	- Dal desktop, selezionare **Start** => **Impostazioni** => **Pannello di controllo** => **Strumenti amministrativi** => **Servizi**.
	- Selezionare **APC PCBE Server** e **APC PCBE Agent** fare clic con il pulsante destro del mouse e selezionare **Stop**.
- 2. Aprire un programma di emulazione del terminale. Ad esempio, HyperTerminal.
	- Dal desktop, aprire **Start** => **Programmi** => **Accessori** => **Comunicazione** => **HyperTerminal**.
- 3. Fare doppio clic sull'icona **HyperTerminal**.
	- Il sistema invita a specificare un nome e a selezionare un'icona. Se compare, ignorare il messaggio che indica la necessità di installare un modem. Fare clic su OK.
	- Selezionare la porta **COM** a cui è collegato l'UPS. Le impostazioni della porta sono le seguenti:
		- *bit al secondo 2400*
		- $\checkmark$  *bit di dati 8*
		- *parità nessuna*
		- *bit di stop 1*
		- *controllo di flusso nessuno*
		- Premere Invio
- 4. Esempio di impostazione del numero di pacchi batteria esterni (SURT192XLBP): Quando si apre la finestra di Terminal, procedere nel modo seguente per immettere il numero di pacchi batteria:
	- Premere Invio per attivare la modalità terminale. A seguito di ogni prompt:
		- Premere 1 per modificare le impostazioni UPS. Premere "e" (o "E") per cambiare il numero di pacchi batteria. Immettere il numero di pacchi batteria, compreso il pacco batteria interno. (Numero di pacchi batteria: 1= modulo batteria interno,  $2 = 1$  SURT192XLBP,  $3 = 2$  SURT192XLBP ecc.) Premere Invio.
		- Attenersi ai prompt.
- 5. Uscire dal programma di emulazione del terminale.

#### Modelli 5000 VA

La modalità Terminal indica un'interfaccia software basata sui menu che consente una configurazione avanzata del gruppo di continuità.

Collegare il cavo seriale alla porta COM situata sul retro del gruppo di continuità.

Se si utilizza il software PowerChute *Network Shutdown*:

- 1. Aprire un programma di emulazione del terminale. Ad esempio, HyperTerminal.
	- Dal desktop, aprire **Start** => **Programmi** => **Accessori** => **Comunicazione** => **HyperTerminal**.
- 2. Fare doppio clic sull'icona **HyperTerminal**.
	- Il sistema invita a specificare un nome e a selezionare un'icona. Se compare, ignorare il messaggio che indica la necessità di installare un modem. Fare clic su OK.
	- Selezionare la porta **COM** a cui è collegato il gruppo di continuità. Le impostazioni della porta sono le seguenti:
		- *bit al secondo 2400*
		- *bit di dati 8*
		- *parità nessuna*
		- *bit di stop 1*
		- *controllo di flusso nessuno*
		- Premere Invio.
- 3. Esempio di impostazione del numero di pacchi batteria esterni (SURT192XLBP):

Quando si apre la finestra di Terminal, procedere nel modo seguente per immettere il numero di pacchi batteria:

• Premere Invio per attivare la modalità terminale. Premere più volte Invio finché non viene visualizzato il prompt **User Name:** . Attenersi ai prompt. Digitare lentamente, attendendo che ciascun carattere venga visualizzato sullo schermo prima di digitare il carattere successivo.

Impostazioni predefinite della scheda Web/SNMP:

- Nome utente: apc
- Password: apc
- Premere 1 e Invio per selezionare Device Manager.
	- Selezionare il modello immettendo il numero corrispondente, poi premere INVIO.
- Premere 3 e Invio per selezionare Configuration.
- Premere 1 e Invio per selezionare Battery.
- Premere 2 e Invio per modificare le impostazioni della batteria.
	- Immettere il numero di pacchi batteria esterni (4 moduli batteria per ogni pacco), poi premere Invio. (Numero di pacchi batteria: 1= modulo batteria interno,  $2 = 1$  SURT192XLBP,  $3 = 2$  SURT192XLBP ecc.)
- Premere 3 e Invio per accettare le modifiche.
- Premere ESC più volte (5) per tornare al menu principale.
- Premere 4 e Invio per uscire.

#### **2: IMMAGAZZINAGGIO E MANUTENZIONE**

# *Immagazzinaggio*

**STOP** 

Immagazzinare il gruppo di continuità coperto e in posizione funzionale, in un luogo fresco e asciutto, con le batterie completamente cariche.

Immagazzinaggio: 15.000 m da -20 a 60° C. Caricare le batterie ogni 6 mesi.

# *Sostituzione del pacco batteria*

Il gruppo di continuità è dotato di un pacco batteria di agevole sostituzione, anche sotto tensione. La sostituzione è una procedura del tutto sicura, con isolamento totale da eventuali pericoli di natura elettrica. Per la procedura descritta di seguito, è possibile lasciare accesi il gruppo di continuità e le apparecchiature collegate. Rivolgersi al proprio rivenditore oppure visitare il sito Web APC by Schneider Electric [www.apc.com](http://www.apc.com/) per ulteriori informazioni sulla sostituzione dei pacchi batteria.

La durata della batteria varia a seconda dell'uso e delle condizioni ambientali. Visitare il sito Web [www.apc.com](http://www.apc.com/) per informazioni sui tempi di autonomia delle batterie.

> **Quando la batteria viene scollegata, le apparecchiature non sono protette dalle interruzioni di corrente.**

**Le batterie esaurite vanno consegnate a un centro di riciclaggio o spedite alla APC utilizzando l'imballo della batteria di ricambio.**

## **3: TRASPORTO, ASSISTENZA E GARANZIA**

## *Trasporto*

- 1. Arrestare e scollegare tutte le apparecchiature collegate.
- 2. Scollegare l'unità dall'alimentazione.
- 3. Scollegare tutte le batterie interne ed esterne (se pertinente).
- 4. Attenersi alle istruzioni per la spedizione fornite nella sezione *Assistenza* del presente manuale.

#### *Assistenza*

Se l'unità necessita di assistenza, non restituirla al rivenditore. Attenersi alla procedura riportata di seguito:

- 1 . Per eliminare i problemi più comuni, fare riferimento alla sezione *Risoluzione dei problemi* del manuale.
- 2 . Se il problema persiste, rivolgersi all'assistenza clienti APC by Schneider Electric tramite il sito Web APC by Schneider Electric all'indirizzo **www.apc.com**.
	- a. Prendere nota del numero del modello, del numero di serie e della data di acquisto. Il modello e i numeri di serie sono riportati sul pannello posteriore dell'unità e su alcuni modelli possono essere visualizzati nel display LCD.
	- b. Chiamare il servizio di assistenza clienti; un tecnico tenterà di risolvere il problema per telefono. In caso contrario, il tecnico fornirà un numero di autorizzazione per la restituzione dei materiali (numero RMA).
	- c. Se l'unità è in garanzia, le riparazioni saranno gratuite.
	- d. Le procedure per l'assistenza o la restituzione dei prodotti possono variare da paese a paese. Per le istruzioni specifiche per ogni paese, fare riferimento al sito Web di APC by Schneider Electric all'indirizzo **www.apc.com**.
- 3 . Imballare l'unità in maniera adeguata in modo da evitare danni durante il trasporto. Non utilizzare mai fiocchi di polistirolo come materiale d'imballaggio. I danni subiti durante il trasporto non sono coperti dalla garanzia.
	- a. **Nota: Prima della consegna all'interno degli Stati Uniti o della spedizione negli Stati Uniti, SCOLLEGARE sempre UNA BATTERIA DELL'UPS in conformità alle normative del Ministero dei trasporti (DOT, Department of Transportation) degli Stati Uniti e alle normative IATA.** Le batterie interne possono rimanere nell'UPS.
	- b. In fase di spedizione è possibile lasciare le batterie collegate al pacco batteria esterno. Non tutte le unità utilizzano pacchi batterie esterni.
- 4 . Scrivere il numero RMA fornito dall'assistenza clienti all'esterno della confezione.
- 5 . Spedire l'unità mediante pacco assicurato prepagato all'indirizzo fornito dall'assistenza clienti.

### *Garanzia limitata*

Schneider Electric IT Corporation (SEIT) garantisce che i propri prodotti sono esenti da difetti nei materiali e nella lavorazione per un periodo di due (2) anni a partire dalla data di acquisto. Gli obblighi di SEIT ai sensi della garanzia si limitano alla riparazione o alla sostituzione, a propria insindacabile discrezione, di eventuali prodotti difettosi. La riparazione o sostituzione di un prodotto difettoso o di sue parti non estende il periodo di garanzia originale.

La presente garanzia ha validità soltanto per l'acquirente originale che deve aver registrato correttamente il prodotto entro 10 giorni dalla data d'acquisto. È possibile registrare online i Prodotti sul sito Web warranty.apc.com.

In base alla presente garanzia SEIT non potrà essere ritenuta responsabile se alla verifica e all'esame del prodotto verrà rilevato che il supposto difetto del prodotto non esiste o è stato causato da uso, negligenza, installazione, verifica, funzionamento o utilizzo non corretti da parte dell'utente finale o di terzi, o contrari a raccomandazioni e specifiche fornite da SEIT. SEIT declina inoltre ogni responsabilità nel caso di difetti derivanti da: 1) tentativi di riparazione o modifica al prodotto non autorizzati, 2) tensione o collegamenti elettrici inadeguati o errati, 3) condizioni operative sul posto non appropriate, 4) calamità naturali, 5) esposizione ad agenti atmosferici o 6) furto. Ai sensi della presente garanzia, inoltre, SEIT declina ogni responsabilità per qualsiasi prodotto in ogni caso nel quale il numero di serie sia stato alterato, rovinato o rimosso.

**AD ECCEZIONE DI QUANTO RIPORTATO IN PRECEDENZA, NON ESISTONO GARANZIE, IMPLICITE O ESPLICITE, RELATIVE AL PRODOTTO VENDUTO, REVISIONATO O ALLESTITO AI SENSI DEL PRESENTE CONTRATTO. SEIT NON RICONOSCE ALCUNA GARANZIA IMPLICITA DI COMMERCIABILITÀ, SODDISFAZIONE O IDONEITÀ PER UNO SCOPO SPECIFICO. LE GARANZIE ESPRESSE DI SEIT NON VERRANNO AUMENTATE, DIMINUITE O INTACCATE E NESSUN OBBLIGO O RESPONSABILITÀ SCATURIRÀ DALLA PRESTAZIONE DI ASSISTENZA TECNICA DA PARTE DI SEIT IN RELAZIONE AI PRODOTTI. LE SUDDETTE GARANZIE E TUTELE SONO ESCLUSIVE E SOSTITUISCONO TUTTE LE ALTRE GARANZIE E TUTELE. LE GARANZIE INDICATE IN PRECEDENZA COSTITUISCONO L'UNICA RESPONSABILITÀ DI SEIT E IL RIMEDIO ESCLUSIVO DELL'ACQUIRENTE PER QUALUNQUE VIOLAZIONE DI TALI GARANZIE. LE GARANZIE DI SEIT VALGONO ESCLUSIVAMENTE PER L'ACQUIRENTE ORIGINALE E NON SI INTENDONO ESTENDIBILI A TERZI. IN NESSUNA CIRCOSTANZA SEIT O SUOI FUNZIONARI, DIRIGENTI, AFFILIATI O DIPENDENTI SARANNO RITENUTI RESPONSABILI PER QUALSIASI DANNO DI NATURA INDIRETTA, SPECIALE, CONSEQUENZIALE O PUNITIVA RISULTANTE DALL'USO, ASSISTENZA O INSTALLAZIONE DEI PRODOTTI, SIA CHE TALI DANNI ABBIANO ORIGINE DA ATTO LECITO O ILLECITO, INDIPENDENTEMENTE DA NEGLIGENZA O RESPONSABILITÀ, SIA CHE SEIT SIA STATA AVVISATA IN ANTICIPO DELLA POSSIBILITÀ DI TALI DANNI. NELLA FATTISPECIE, SEIT DECLINA OGNI RESPONSABILITÀ PER EVENTUALI COSTI, QUALI MANCATI UTILI O RICAVI, DIRETTI O INDIRETTI, PERDITA DI APPARECCHIATURE, MANCATO UTILIZZO DELLE APPARECCHIATURE, PERDITA DI SOFTWARE E DI DATI, SPESE DI SOSTITUZIONE, RICHIESTE DI RISARCIMENTO DA PARTE DI TERZI O ALTRO. NESSUNA CONDIZIONE DELLA PRESENTE GARANZIA LIMITATA SOLLEVA O RIDUCE LA RESPONSABILITÀ DI SEIT PER LESIONI GRAVI O MORTALI DERIVANTI DA UNA PROPRIA NEGLIGENZA O INTENZIONALE CATTIVA INTERPRETAZIONE O DA CONDIZIONI CHE NON POSSONO ESSERE ESCLUSE O LIMITATE DALLE LEGGI APPLICABILI.** 

Per ottenere assistenza ai sensi della garanzia, è necessario richiedere un numero di autorizzazione per la restituzione dei materiali (RMA) all'assistenza clienti. Per problemi relativi a richieste di indennizzo è possibile rivolgersi alla rete mondiale di assistenza clienti SEIT, accedendo al sito web di APC **www.apc.com**. Selezionare il proprio paese dall'apposito menu a discesa. Per ottenere informazioni sull'assistenza clienti per la propria zona, accedere alla scheda Assistenza nella parte superiore della pagina Web. I prodotti devono essere restituiti con spese di trasporto prepagate e accompagnati da una breve descrizione del problema riscontrato e dalla prova della data e del luogo di acquisto.

# **APC by Schneider Electric Assistenza clienti nel mondo**

L'assistenza clienti per questo e altri prodotti APC by Schneider Electric può essere richiesta gratuitamente tramite una delle modalità descritte di seguito:

- Visitare il sito Web di APC by Schneider Electric all'indirizzo www.apc.com per accedere ai documenti nell'APC Knowledge Base e richiedere assistenza.
	- **[www.apc.com](http://www.apc.com)** (sede principale della società) Per informazioni sull'assistenza clienti, collegarsi alle pagine Web APC by Schneider Electric dei paesi specifici.
	- **[www.apc.com/support/](http://www.apcc.com/support)** Supporto generale tramite ricerca nell'APC Knowledge Base e supporto in linea.
- Contattare un Centro assistenza clienti APC by Schneider Electric via telefono o e-mail.
	- Centri locali e nazionali: visitare il sito **[www.apc.com/support/contact](http://www.apc.com/support/contact)** per informazioni.
	- Per informazioni sull'assistenza clienti locale, contattare il rappresentante APC by Schneider Electric o altri distributori presso cui si è acquistato il prodotto APC by Schneider Electric.

© 2014 APC by Schneider Electric. Smart-UPS e PowerChute sono di proprietà di Schneider Electric Industries S.A.S. o di aziende affiliate. Tutti gli altri marchi appartengono ai rispettivi proprietari.